# **МОДУЛЬ «КИНЕМАТИКА ДИНАМИКА» В СОСТАВЕ СИСТЕМЫ ПОЛНОГО ЖИЗНЕННОГО ЦИКЛА «ЦИФРОВОЕ ПРЕДПРИЯТИЕ»**

*Машин Константин Игоревич (staff@vniief.ru), Трищенков Андрей Владимирович, Соломонов Александр Витальевич, Иванушкин Юрий Сергеевич*

ФГУП «РФЯЦ-ВНИИЭФ», г. Саров Нижегородской обл.

При разработке изделий часто возникает необходимость проведения кинематического и динамического анализа механизмов, в частности при проектировании новой техники, ремонте и/или совершенствовании (модернизации) оборудования, находящегося в эксплуатации, а также в учебных и научных целях. В таких случаях планируется применение CAD системы RPLM, она позволит реализовать инновационные технологии 3D-моделирования сложных объектов, создать их цифровые прототипы, основанные на ассоциативных параметрических связях между моделью и чертежом.

Предметом исследования настоящей работы является разработка модуля «Кинематика и динамика», предназначенного для расчета кинематических схем элементов механизмов в условиях динамического нагружения и его визуализации в 2D и 3D постановках в системе CAD комплекса программ в защищенном исполнении СПЖЦ «Цифровое предприятие».

**Ключевые слова:** RPLM, Кинематика и динамика, СПЖЦ «Цифровое предприятие».

# **«DYNAMICS KINEMATICS» MODULE AS PART OF THE «DIGITAL ENTERPRISE» FULL LIFE CYCLE SYSTEM**

*Mashin Konstantin Igorevich (staff@vniief.ru), Trishchenkov Andrey Vladimirovich, Solomonov Alexander Vitalievich, Ivanushkin Yury Sergeevich* 

FSUE «RFNC-VNIIEF», Sarov, Nizhny Novgorod region

When developing products, it often becomes necessary to conduct a kinematic and dynamic analysis of mechanisms, in particular, when designing new equipment, repairing and / or improving (modernizing) equipment in operation, as well as for educational and scientific purposes. In such cases, it is planned to use the RPLM CAD system, which will allow implementing innovative technologies for 3D modeling of complex objects, creating their digital prototypes based on associative parametric relationships between the model and the drawing. The subject of the study of this work is the development of the «Kinematics and Dynamics» module, designed to calculate the kinematic diagrams of mechanism elements under dynamic loading and its visualization in 2D and 3D settings in the CAD system of the software package in the protected version of the PLM «Digital Enterprise».

**Keywords:** RPLM, Kinematics and Dynamics, PLM «Digital Enterprise».

# **Введение**

В настоящее время, в экономике РФ возникает ряд сложностей в связи с тем, что у некоторых отраслей национального производства существует большая зависимость от зарубежных продуктов и компонентов.

Актуальность вопроса о реализации программы импортозамещения в нашем государстве стояла уже

давно, так как доля импорта была и остается достаточно высокой. Факторами, которые стимулируют ускорение решения данной задачи и определяют её приоритетность, стали, предпринятые против России и нацеленные на стратегические сектора экономики, санкции западных стран. Данная тема коснулась также такого сегмента рынка, как программное обеспечение, у которого уже имеется задача по созданию конкурентоспособных отечественных продуктов.

#### **СПЖЦ «Цифровое предприятие»**

Разработка Системы Полного Жизненного Цикла (СПЖЦ) – это комплекс взаимодействующих информационных систем, обрабатывающих информацию согласно типовым бизнес-процессам, и функционирующий в защищенном исполнении, и решающий задачи: управлению жизненным циклом изделия и ресурсами предприятия; по обеспечению сквозной технологии 3D-проектирования; по защите информации (см. рис. 1).

| Система ПЖЦ<br>Цифровое предприятие                                                                                                    | комплекс информационных систем в защищенном исполнении, решающий задачи управления<br>ЖЦИ и сквозной технологии ЗD-проектирования                                               |                                                                    |                                                                                                    |  |
|----------------------------------------------------------------------------------------------------|----------------------------------------------------------------------------------------------------|--------------------------------------------------------------------|----------------------------------------------------------------------------------------------------|--|
| Скволило<br><b>3D-технологии</b>                                                                                                    | Общесистемные<br>программные комплексь                                                                                                    |                                                                    | Технологическая и<br>вычислительная<br>платформы                                                       |  |
| Конструкторское проектирование<br>Инженерные расчеты<br>Интегрированная погистическая<br><b>NAAAAnoog</b><br>Инженесные данные об изделии<br>٠<br>· Texabronagecian nonronosca<br><b><i><u>PODASBOATRA</u></i></b><br>• Управленоция программы для<br>оброудования с ЧПУ<br>- Интерактивные электронные технические<br>pyrobbastrea<br>· Hoosemens settupphotysecuse | Hichonescocenial assists<br>Управление основными данными<br>Интеграционная платформа<br>Электронный документооборот<br>Моделирования процессов жизненного цикла<br>article/fool |                                                                    | • Система угравления БД<br>· Fineperson<br>· Texacronat «Toesai stuest»<br>- Temohoriveckan rinardooma |  |
| обеспечение сквазной ЗО-технологии<br>Потребители                                                                                                    | - RISPHO-OP/WS/H-6A KOMMEKC<br>- ABUACTROEHUE<br>· PARTNOVOCRABOCAR OTRACIN<br>- ATOMHAM SHEPTETING                                                                             | - ABTOMOGAVIECTPOEHAE<br>CIDDCTROENIE<br><b>OBSAINE BOOP/WENNE</b> |                                                                                                    |  |
|                                                                                                    |                                                                                                    |                                                                    |                                                                                                    |  |

Рис. 1. Состав комплекса СПЖЦ «ЦП»

Базовыми технологиями СПЖЦ «Цифрового предприятия» являются четыре компонента: единое информационное пространство, сквозная 3D-технология, управление предприятием и управление производством. Единое цифровое пространство создается за счет поддержки различных операционных систем и СУБД посредством сквозной 3D-модели – она и обеспечивает доступ к полной документации об изделиях как при создании, так и при производстве. Причем работа обеспечивается с единой электронной моделью, что позволяет очень быстро передавать данные между различными участниками жизненного цикла [1].

Кроме того, в «Цифровом предприятии» реализованы необходимые наборы инструментов для разработки новых изделий: нормативная база и номенклатура стандартной продукции, каталог знаний и компетенций, научно-производственная база, базовые критические и промышленные технологии в виде набора справочников, а также каталог информационных систем, которые задействованы в полном жизненном цикле. В системе реализованы следующие компоненты: конструкторское проектирование (MCAD), схемотехническое проектирование (ECAD), проектирование экспериментальных установок, инженерные расчеты (CAE), технологическая подготовка производства (CAPP и CAM) и др. Все эти системы связаны единой цифровой моделью изделий и могут взаимодействовать с системами ERP и MES. Комплекс систем обеспечивает совместный доступ к цифровой модели, целостность хранимых данных, возможность оперативных изменений моделей с вариативностью.

Сквозная 3D-технология включает в себя не только сами трехмерные модели отдельных изделий,

но и полную конструкторскую и эксплуатационную документацию, результаты экспериментальных исследований, результаты расчетного моделирования, блок-схему информационных связей между компонентами, сведения об испытательном и вспомогательном оборудовании, документы по качеству и номенклатуре изделий, справочники по материалам и многое другое. Вся эта информация передается от конструкторов в производственные подразделения, в их систему управления производством, что обеспечивает правильный подбор необходимых материалов и стандартных изделий.

Компонент, отвечающий за управление производством, включает в себя систему ERP для управления технологической подготовкой процесса производства с подсистемой управления качеством и мониторингом оборудования. Есть компонент для календарного и объемного планирования производства с управлением как на уровне отдельных цехов, так и на уровне заводов целиком. В качестве результата своей деятельности система управления производством готовит планы производства, производственные программы, расписания работ, операционные модели, производственную и сопроводительную документацию, необходимые аналитические материалы и отчеты. Комплекс этих материалов составляет так называемую цифровую модель бизнеса компании.

Одним из важнейших модулей данной системы является CAD-система.

На базе программного модуля конструкторского проектирования СПЖЦ «Цифровое предприятие» в качестве CAD системы используется программа RPLM. Данная программа создана для проектирования и анализа различных механизмов. Реализованы требования, связанные с созданием безопасного (защищённого) программного обеспечения и формированием (поддержанием) среды обеспечения оперативного устранения выявленных ошибок и уязвимостей программного модуля. Также программный модуль CAD реализован как кроссплатформенное программное обеспечение (ПО). На рис.2 представлено главное окно ПО «RPLM».

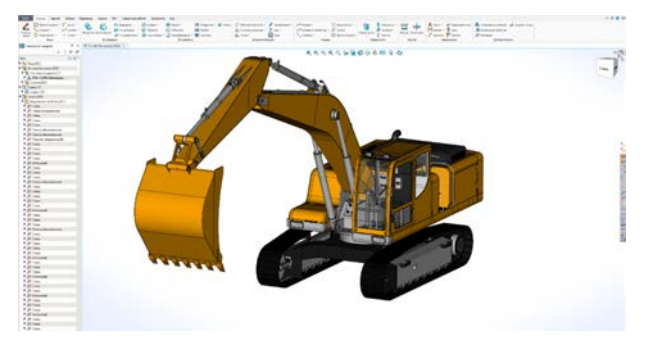

Рис. 2. Главное окно RPLM

Программный модуль CAD нацелен на достижение следующих технико-экономических показателей:

− сократить до минимума срок подготовки производства и изготовления продукции;

- уменьшить себестоимость продукции;

- обеспечить наилучшее качество продукции.

Проект разработки на верхнем и нижнем уровне должен обеспечить соответствие с реализацией (то, что описано в документации, должно соответствовать тому, что реализовано по факту).

Должны быть описаны используемые стандарты кодирования, процессы, применяемые для модульной декомпозиции, уровни связности между модулями и т. п.

В качестве стандарта языка программирования должен использоваться «ANSI C++ 17». Данный стандарт обеспечивает возможности использования наиболее эффективных метолов работы с ланными. работы с памятью, контроля утечек памяти и ресурсов, обеспечения многопоточных вычислений.

Основным требованиям к результирующему исполняемому коду является высокая степень эффективности, особенно при решении задач, возникающих при работе таких систем, как CAD, CAM, CAE. Современный язык программирования C++ наиболее полно соответствует данному требованию. Комбинация эффективности и оптимальности результирующего исполняемого кода в комбинации со степенью стандартизации при его использовании на различных вычислительных платформах, делает этот язык наиболее предпочтительным при разработке систем ланного класса.

Выбор стандарта языка программирования «ANSI C++ 17» обусловлен поддержкой современных конструкций, обеспечивающих наиболее оптимальную структуру кода, обеспечивающую возможность простых, и в то же время, надёжных приемов (паттернов) программирования. К таким приемам можно отнести различные типы «умных» («smart») указателей, шаблонов языка программирования C++ («templates») и так далее.

В то же время, разработка современного высокопроизводительного ПО немыслима без применения многопоточных и асинхронных алгоритмов. Данный стандарт в полной мере соответствует данным требованиям. В нем имеются как простые синтаксические конструкции, обеспечивающие разработку многопоточного кода, так и методы ручного запуска потоков и процессов. Оба перечисленных метода позволяет решать данную задачу в зависимости от различных условий.

Выбранный стандарт языка программирования поддерживается для генерации исполняемого кода для всех целевых операционных систем, включая сертифицированные для использования на предприятиях ОПК.

Основным языком программирования модулей уровня платформы должен являться С++, обеспечивающий возможность компиляции для различных операционных систем. В частности, для «Windows» и «Linux» различных модификаций. Поддерживаются различные стили и технологии программирования, включая традиционное директивное программирование, объектно-ориентированное программирование,

обобщенное программирование, метапрограммирование (шаблоны, макросы).

Разработка ПО может выполняться с использованием программных средств, поддерживающих соблюдение базовых требований по использованию основного языка программирования («ANSI C++ 17»). При этом может использоваться как интегрированная система программирования (к примеру, «Visual Studio», включающая компилятор и отладчик), так и отдельные интегрируемые компоненты (например, оболочка «Eclipse» совместно с компилятором GCC).

Программный код, как и средства описания процесса компиляции и компоновки модулей, не должны быть зависимыми от используемой среды разработки.

На данный момент требованиям стандарта языка программирования («ANSI C++ 17») удовлетворяют следующие системы программирования и компиляторы:

- $-$  «Visual C++ 2017»:
- $-$  «Visual C++ 2019»;
- GCC версия 8 и выше.

#### Модуль «Кинематика и динамика»

На текущий момент модуль «Кинематика и динамика» позволяет выполнять моделирование двухмерных кинематических схем. Функционал моделирования работы пространственных механизмов находится в стадии активной разработки. Главными задачами данного модуля являются:

- определение действующих на звенья механизма усилий, в том числе давлений в кинематических парах, при воспроизведении механизмом заданного закона движения (силовой расчет);

- изучение реального движения механизма под действием выбранного привода и определение способов приближения этого движения к заданному (исслелование линамики).

На базе RPLM осуществляется автоматизация графоаналитических расчетов и проектирования различных механизмов. Для этого в программе реализованы специальные возможности.

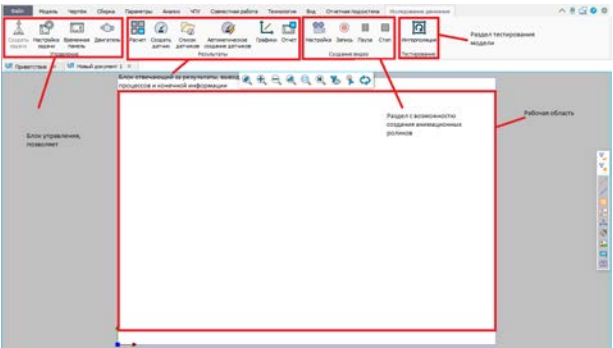

Рис. 3. Вид вкладки «Исследование движения»

Основные элементы, которые требуются для работы, размещены на верхней панели во вкладке «Исследование движения», рис. 3. Она содержит в себе способы управления моделью, набор элементов модели, нагрузок и других элементов, задающих их взаимодействие.

В группе «Управление» содержатся несколько кнопок: «Создание задачи», «Настройка задачи», «Временная панель» и «Двигатель», рис. 4.

При нажатии кнопки «Создание задачи», пользователю предлагают выбрать нужные объекты для дальнейшей работы, после выбора нужных объектов и их настроек создается новая задача. Задач внутри одного документа может быть несколько. Каждая из задач может содержать свой набор элементов и граничных условий для нахождения решения в различных постановках или при различных нагрузках. При изменении параметров или состава модели автоматически происходят соответствующие изменения и в задаче.

В командах «Настройка задачи» и «Двигатель» задаются данные, задающие направление силы тяжести, свойства элементов задачи по умолчанию, временные характеристики моделируемого процесса.

«Временная панель» вызывается нажатием одноименной кнопки. Она представляет собой временную шкалу с возможностью гибкой настройки каждого двигателя, который был применен к объектам модели (см. рис. 4), а также позволяет задавать временные рамки для анализа, проигрывать рассчитанную последовательность на экране, выполнять покадровый просмотр, удалять часть рассчитанных данных и др.

| Cliena.<br><b>Books</b><br>÷<br>⊶<br><b>Jacquin</b><br>Herryskie, Spewaren<br>Links and<br><b>JAARO</b><br><b>Figure Inc.</b><br>Akkans<br><b>Telephone</b> | Paruer | Television Avenue VIV Commissioners Telephone But Charteshoppiness Increases pursues<br>Cress, Attraumentals, Godess Crier<br><b>Colastia</b><br>Althon Althonia, USAANN Althonia<br><b>Residentation</b> |                              | mercales being flees (For-<br>Colamned mounts |               | 囨<br><b>Vertexnologie</b><br>Taingspace |                                                                                                    |                       | 0.8990                        |
|----------------------------------------------------------------------------------------------------|--------|----------------------------------------------------------------------------------------------------|------------------------------|-----------------------------------------------|---------------|-----------------------------------------|----------------------------------------------------------------------------------------------------|-----------------------|-------------------------------|
| U Specime = U Hand prover 1 =<br>Zewianois                                                                                                    | ×      |                                                                                                    |                              | <b>RARRRESO</b>                               |               |                                         | Pactpoint Marve                                                                                                    | $\boldsymbol{\times}$ |                               |
| × v<br>எ அ<br>raimeen /brained parature.                                                                                                    |        |                                                                                                    |                              |                                               | <b>IALIAN</b> | Онио настройки                          | DΩ<br><b>NAMES DESCRIPTION AND RESERVE</b><br>---------<br><b>Telephone Feterson's respon 12</b>                                   | x v                   |                               |
| J) Kampani Paryamean<br><b><i><u>Adaptic plans</u></i></b><br>Epidepin<br>fur sarpanness the secrety<br><b>Barrap posserie Indiance commercial</b>          |        | Окно настройки<br>паражитров двигателя                                                                                                    |                              |                                               |               |                                         | <b>Ramas sagora a consequi</b><br>$\mathbf{r}$<br>$-1 - 1 - 1$<br>Awardsteering del agente inspectionale was<br>Генетализа технолу |                       | ł<br>Figuese<br><b>Strate</b> |
| di Jammes<br>В Гостания экрасть<br>in Zonoversion                                                                                                    | $-1$   |                                                                                                    | <b>Bulemmercan Flavority</b> |                                               |               |                                         | $-2 - 1 - 2 - 1 - 1 - 2$<br>forest equivalent<br>Hartswing areas<br><b>Setupantenana</b> talentiac                                 | A                     |                               |
| Sassingsal<br>C. Olympact C. McAssimpack paintings (19)                                                                                                    |        |                                                                                                    |                              |                                               |               |                                         | <sup>17</sup> . Often name take                                                                                                    |                       |                               |
| <b>Movement</b>                                                                                                    |        |                                                                                                    |                              |                                               |               |                                         |                                                                                                    |                       |                               |
| <b>Haselptop annuages</b><br>$A = 9$                                                                                                    |        | 电化电池                                                                                                    |                              | 44 8 8 9 9 9 10 Section and Horschell         |               |                                         | · Konnecter pieces (E. 2)                                                                                                    |                       | ٠<br>٠                        |
| <b>Plant</b><br><sup>6</sup> Исследование денивные ?<br><b>III</b> Easega<br>Cr Zewigness<br><b>City Otherman</b>                                           |        |                                                                                                    |                              |                                               |               |                                         |                                                                                                    |                       |                               |

Рис. 4. Внешний вид команд «Настройка задачи», «Двигатель», «Временная панель»

Для представления результатов анализа выделена отдельная группа «Результаты». Он включает в себя 6 кнопок: расчет, создание датчиков, вывод списка датчиков, автоматическое создание датчиков, графики, отчет.

Кнопка «Расчет» производит расчёт модели по кадрам с одновременным выводом результатов на экран. Результатом является положение элементов модели на экране, векторы и траектории, отображаемые датчиками, изображения графиков. Команда позволяет приостанавливать расчет.

Для проведения более точного анализа движения в подмодуль «Исследование движения» добавлены «Датчики», которые позволяют в режиме реального времени получать информацию о состоянии модели в характерных точках или объектах. В системе также имеется возможность использовать датчик, измеряющий относительное положение или относительную скорость любых точек модели. Датчик измеряет такие параметры как: координаты, линейные и угловые скорости, ускорения, импульсы, силы и другие параметры.

При необходимости с помощью датчика можно отображать измеряемые параметры в графическом виде (в виде векторов) во время анимации движения. Это позволяет пользователю наглядно представить процессы, происходящие при движении исследуемой модели [2].

Для работы с датчиками на ленте расположены следующие кнопки: «Создать датчик», «Список датчиков», «Автоматическое создание датчиков». Кнопка «Создать датчик» запускает команду «Датчик», в которой вручную задается измеряемая физическая величина и точка измерения. Кнопка «Список датчиков» отображает панель со списком датчиков, добавленных в задачу. Там можно редактировать, удалять и производить другие операции с датчиками. «Автоматическое создание датчиков» создает датчики измеряемой физической величины в характерных точках (граничные точки, точки сил тяжести и другие). В настоящий момент датчики находятся в первоначальной стадии разработки.

После расчета показания датчиков можно отобразить в графическом виде в окне «Графики» (вызывается нажатием соответствующей кнопки). Графики показывают зависимость измеряемых величин от времени. Пользователь имеет возможность экспортировать рассчитанные данные в разные форматы данных.

По окончании анализа можно создать отчет по проделанной работе, в котором будут отражены основные параметры модели, ее графическое представление и другие аспекты, которые могут потребоваться пользователю. Мастер создания отчетов, также, как и окно с графиками, находятся в первоначальной стадии разработки.

В подмодуле реализован захват видео во время воспроизведения анимации (кнопки для захвата и настройки видео представлены в группе «Создание видео»), в котором можно выбрать нужные параметры для записи, вести запись, а также проводить с ней различные манипуляции (останавливать, ставить на паузу).

После расчета пользователь может наблюдать за поведением модели с любой точки. Результаты анализа сохраняются в памяти, и могут быть воспроизведены системой в любой момент времени без необходимости повторного расчета. По готовым результатам можно создавать анимационные ролики в формате AVI с требуемой частотой кадров и заданным масштабом времени.

Рассмотрим работу с модулем «Исследование движения». Для моделирования кинематики и динамики механизмов в среде RPLM для начала нужно

создать пустой документ и разместить в нем модель исследуемого механизма, после чего создается задача. При клике на кнопку «Создать задачу» в открывшейся форме (см. рис. 5) следует указать имя задачи, для того, чтобы в будущем понимать, за что будет отвечать данная задача. Далее указывается тип задачи, на выбор предлагается кинематика или кинематика и динамика. Также в поле элементы задачи нужно указать объекты, которые попадут в задачу анализа движения.

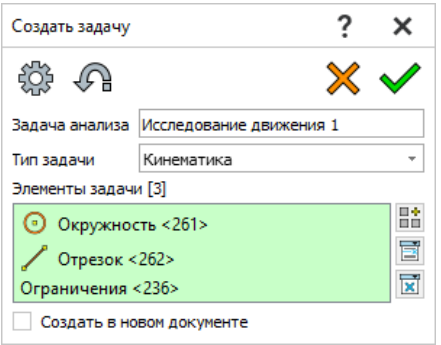

Рис. 5. Команда «Создать задачу»

Следующий шаг – указание параметров для задачи и последующего моделирования. Для этого используется кнопка «Настройка задачи», при нажатии на которую открывается форма (см. рис. 6) с параметрами задачи. Внутри формы расположены две вкладки: анализ движения и общие параметры. Вкладка «анализ движения» содержит в себе время, на которое рассчитана задача, количество кадров при анимации модели, точность расчета и геометрического проектирования элементов модели, нагрузок и других элементов, задающих их взаимодействие. Во вкладке «общие параметры» могут быть указаны комментарии к задаче, а также можно выполнить измерение (кнопка справа от поля для комментариев) объектов, расположенных на рабочей области и проверить их взаимодействие.

Дальнейший этап моделирования – создание двигателей. Для этого нужно нажать на кнопку «Двигатель» и в открывшейся команде (см. рис. 7) выбрать тип двигателя, тип движения и задать его название. В настоящий момент уже реализовано три двигателя: линейный, вращательный и двигатель по объекту. Далее во вкладке «Компонент/Направление» выбрать объект, к которому будет применен двигатель и направление. В качестве направления для линейного, вращательного двигателей и двигателя

по кривой выбирается, соответственно, отрезок, окружность и кривая. Каждый из указанных двигателей характеризуется типом движения: линейное, по объекту и вращательное [3].

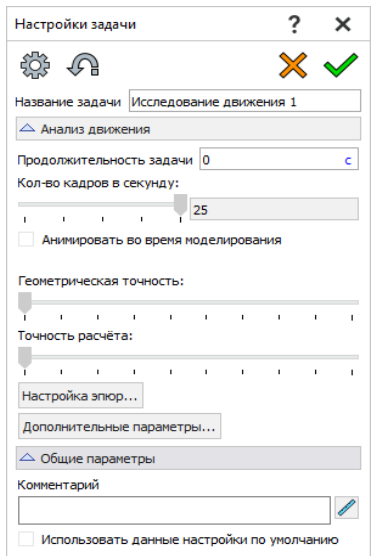

Рис. 6. Команда «Настройка задачи»

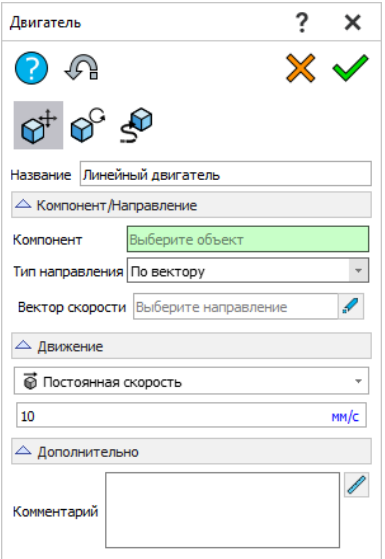

Рис.7. Команда «Двигатель»

После выполнения команды «Двигатель» на временной панели появляется двигатель, где с помощью ключевых кадров можно его редактировать (см. рис. 8).

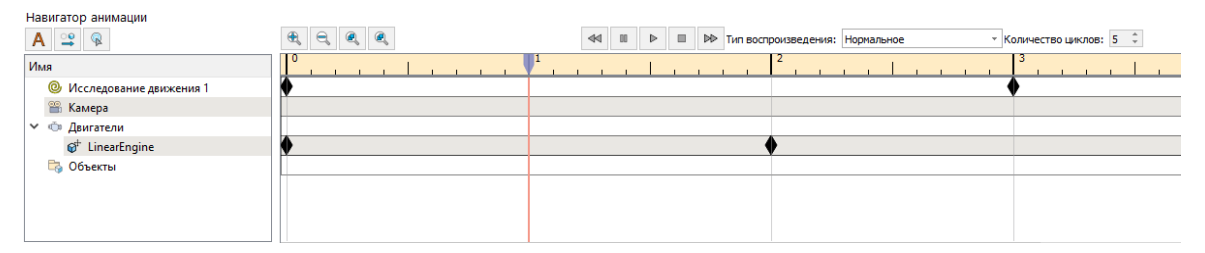

Рис. 8. Временная панель

В дальнейшем пользователь может использовать различные инструменты, которые расположены в разделах «Результаты» и «Создание видео», указанных в предыдущем подпункте.

## **Заключение**

На сегодняшний день, развитие в области импортозамещения иностранного ПО является главной задачей отрасли. Поэтому особую актуальность приобретают исследования направленные на укрепление независимости собственного производства. Комплекс программ СПЖЦ нацелен на реализацию необходимых возможностей для предприятий, в частности имеющих отношение к ОПК. ПО RPLM, выполняющее функционал CAD системы в данном комплексе, является отечественным инструментом для проектирования изделий. Частью данного ПО является исследуемый разработанный модуль «Кинематика и динамика».

Результатом данного исследование стал прототип, в котором, на сегодняшний день, реализован ряд двигателей: линейный, вращательный, по объекту, неявные интерполяционные двигатели по расстоянию и по цвету. А также типы движения: с постоянной скоростью, по расстоянию, колебательный, по произвольному закону. Имеется возможность настройки записи видео и захват рабочей области. Разработка активно продолжается, в перспективе наращивание функционала данного модуля.

## **Список литературы**

1. Гоц А. Н. Кинематика и динамика кривошипно-шатунного механизма поршневых двигателей. Учебное пособие. М.: Форум, Инфра-М, 2015.

2. Жуковский Н. Е. Кинематика, статика, динамика точки. Университетский курс. М.: Едиториал УРСС, 2015.

3. Крейнин Г. В., Бессонов А. П., Воскресенский В. В и др. Кинематика, динамика и точность механизмов. Справочник. М.: Машиностроение, 1984.